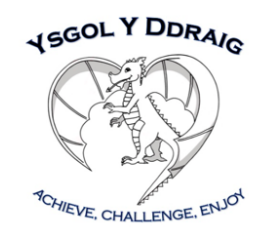

## **Your Home Learning Guide Distance Learning - March 2020**

## **Foundation Phase (Reception - Year 2)**

We will provide daily/weekly learning opportunities for children to complete, with the support of others in the home. This guide contains everything your child will need to get up and running with distance learning.

We understand that there will be many questions for our learners and families regarding the distance learning approach. Class teachers in Foundation Phase will be online via Seesaw, Monday to Friday between 10.15am - 11.15am and 2 - 2.30pm to communicate with learners and families. We request that any necessary communication remains between 9am and 3pm. Initial staff contact will be as follows:

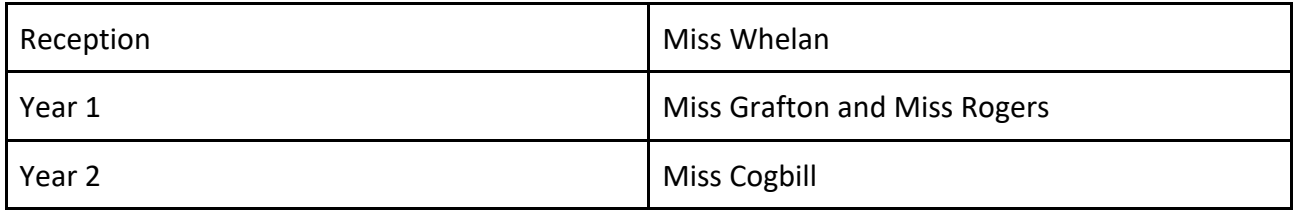

Where there are difficulties logging on, class teachers will make contact with families to provide any necessary advice and support throughout the week.

## **Our aim for fortnight commencing: 23rd March, is that all children and families begin to feel confident with distance learning approaches.**

## **Our plans may adapt over time, appropriately to feedback and evaluations from children, parents and staff.**

Content for our first week of distance learning will be available on Seesaw on Monday by 9am. **Please contact the school via email if you have any difficulties logging on. ddraig@valeofglamorgan.gov.uk**

#### **Learning Opportunities for Year Groups**

Below is an example of the range of activities we will provide in the first instance :

**Daily -** A range of learning opportunities including teacher instructions (via Seesaw) and web based programs.

1x Language, Literacy and Communication 1x Mathematical Development

#### **Weekly**

Dragon Challenges (a range of activities that encourage use of different skills). This will be similar to our home learning grid format, children will be able to choose the challenges to complete.

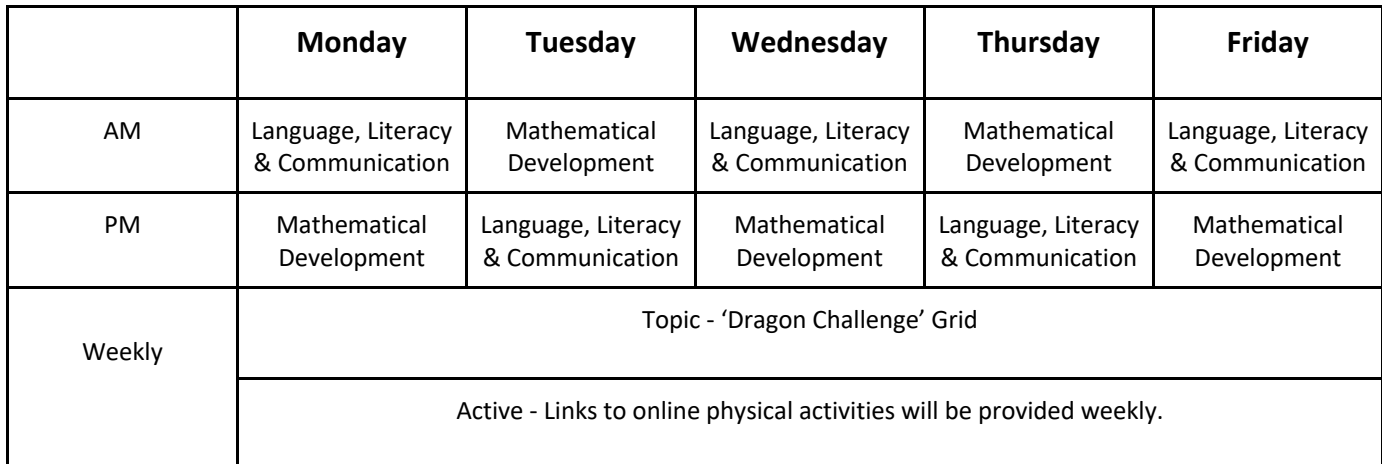

#### **Seesaw**

Your child will require log in details to access Seesaw. Seesaw is an online learning platform that many children across Foundation Phase are familiar with. Younger children may need help from their grown up to access the home learning tasks. With that in mind we have provided you with a link to the Seesaw website. There is a useful tutorial that parents/carers can access to help guide you through the initial stages of logging in and using the program.

https://web.seesaw.me/remote-learning-for-families

If your child is going to use a mobile or tablet, you can download the app by searching for Seesaw in Google Play Store (Seesaw Class) or IOS App Store (Seesaw: The Learning Journal **not** the Seesaw Parent and Family app). You can also access the seesaw website via your web browser by going to https://app.seesaw.me

#### **Additional online platforms and web-based programs**

Other log in details may have also been provided allowing your child to access Hwb, Active Learn and Spelling Shed, for example.

These are programs your child may already be familiar with from school. Over the forthcoming weeks, your child's class teacher will set learning opportunities using these programs, be assured that details and support regarding online access will be provided as appropriate to the schedule of learning shared.

### **IMPORTANT**

Children are requested to remember our eSafety charter. More details to follow in our first home learning release next week.

# **How to… Home Learning with Seesaw**

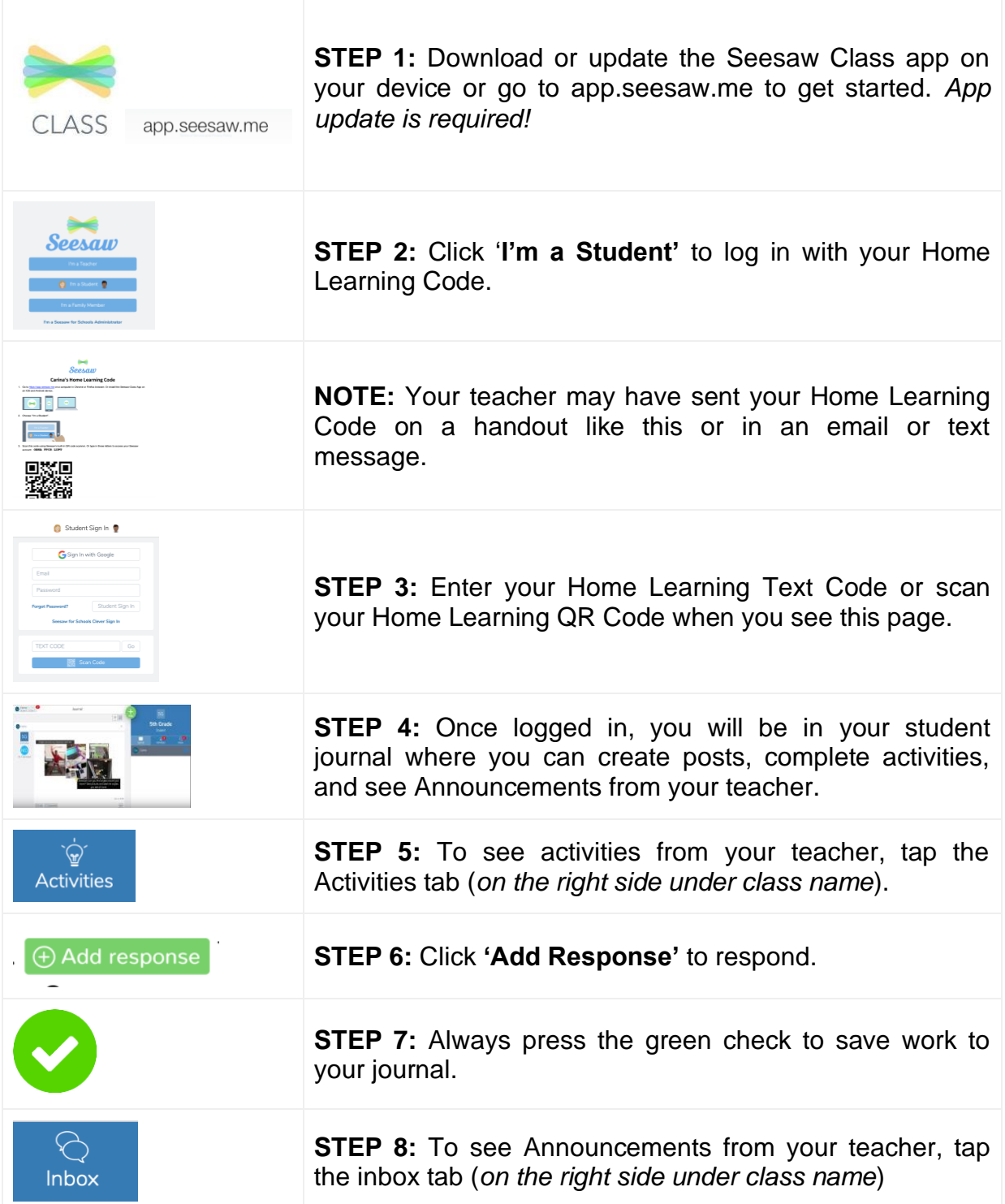